*BPG 510*

*For the Way You Live & Work*

# Now You're Talking VoIP! **PacketS** *Features Guide*

**www.packet8.net** 

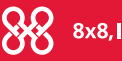

8x8, Inc.

# *Using your Packet8 Internet Phone Service*

## **Calling with Packet8 service just like using your home or cell telephone**

- $\triangleright$  To call locally, dial 7 digits [xxx-xxxx]
- $\triangleright$  To call long distance in the U.S. & Canada, dial 11 digits [1-xxx-xxx-xxxx]
- $\triangleright$  To call anywhere in the world, dial 011 + country code + area code + number. [011-xxx-xxx-xxxx]
- Anyone can call you at your Packet8 phone number

## **Using the Features of your Packet8 service**

#### **Advanced Call Features:**

## • **Follow Me, Find Me**

This call hunting feature allows you to enter up to five phone numbers to ring in sequence. This means you can have your Packet8 phone ring first, followed by your work phone and then finally your spouse's work phone all in sequence. To activate this feature, go to your account details page at www.packet8.net.

#### • **Simultaneous Ring**

This feature allows you to ring your Packet8 number and other number(s) you choose simultaneously. To activate this feature, go to your account details page after signing in at www.packet8.net.

#### • **Voicemail with Email Notification**

With this feature, you can choose to receive an email notification with an attached audio file of an actual voice message every time you receive voicemail. To activate this feature, go to your account details page after signing in at www.packet8.net.

### • **Call Waiting Disable**

You can disable call waiting two easy ways:

- **1** On a per call basis By dialing \*70 before making your call, you disable the call waiting for that call. Doing this will send all new callers to voicemail or present a busy tone if voicemail is disabled while you are on a phone call.
- **2** For all calls By activating/deactivating the Call Waiting feature after signing in at your account details page, you will enable/disable Call Waiting for all calls.
- **Caller ID:** Automatic when presented
- • **Call-waiting:** A beep is heard when there is an incoming call. Answer the incoming call by pressing the [Flash] key.
- • **Network Unavailable Forwarding:** If your internet connection goes down, you'll lose Packet8 service until it is restored. However, you won't lose callers as they can be automatically forwarded to any other number that you have pre-programmed in your Account Details page online.
- • **Line-Alternate/Hold:** Press the [Flash] key to put the current line on hold.
- • **3-way Conferencing:** Press [Flash], call 3rd party, then press [Flash] to conference. Press [Flash] again to drop the last person added.
- • **\* 69 Call Return:** Press \*69 and stay on the line to automatically ring the last number that called your number.
- • **\* 77 Anonymous Call Rejection (ACR):** This feature rejects incoming calls from anonymous callers. It will automatically stop incoming calls from callers who have their numbers blocked. To de-activate ACR, press \*87.
- • **\* 78 Do Not Disturb:** \*78 Automatically sends calls directly to your voice messaging box without ringing to your phone. You will hear a stutter tone on your phone to indicate that the feature is turned on. To deactivate, press \*79.
- • **Call Forwarding:** You can forward your phone to ring somewhere else. To activate this feature, go to your account details page after signing in at www.packet8.net.

 **NOTE:** After changing settings, it is a good idea to always reboot your Packet8 device.

## **Using Voicemail on your Packet8 service**

To check your Packet8 voicemail:

- From your Packet8 phone: Dial your Packet8 phone number [1-xxx-xxx-xxxx] or \*\*012-0555; when prompted enter your password. (*The default password is 0000*.)
- From any phone in or outside of the U.S., dial your Packet8 phone number; when your own voice message plays, press the "#" key then follow the prompt to enter your password. (*The default password is 0000*.)
- $\blacktriangleright$  If you have a message waiting, you can press:

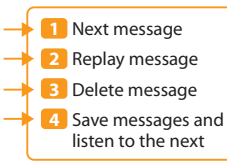

- There are two ways of changing your voicemail settings, voicemail password, # of rings, and call settings:
	- **1** Access your account details page after signing in at www.packet8.net.
	- **2** Call from your Packet8 phone: Dial your Packet8 phone number [1-xxx-xxxx]; when prompted enter your password. (*The default password is 0000*.)

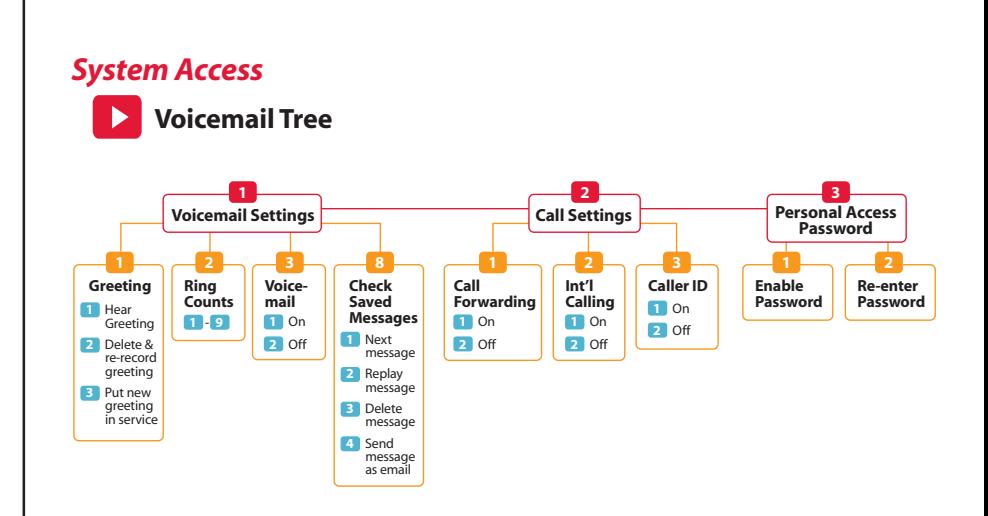

#### **Packet8 Contact Information:**

- Automated Activation Service: \*\*012-0001
- Automated IP Address/Phone Number Service: \*\*012-0003
- Packet8 Voicemail: Dial your Packet8 phone number or \*\*012-0555

#### **Support:**

- www.packet8.net/support
- Customer Service, toll-free: 1.888.898.8733
- Customer Service, outside U.S.: 1.408.687.4120

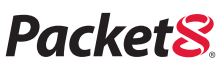

3151 Jay Street Santa Clara, CA U.S.A. 95054 Tel: 408.727.1885 • Fax: 408.980.0432 www.packet8.net community.packet8.net

Packet8, the Packet8 logo, and the 8x8, Inc. logo are registered trademarks of 8x8, Inc. 8x8, Inc. is a Nasdaq listed company, symbol EGHT.<br>© 2006. 8x8, Inc. All rights reserved.